# **Preview Rendering**

You can preview your render interactively via RenderMan's [Image Tool](https://rmanwiki.pixar.com/pages/viewpage.action?pageId=11469029) or Render View.

### **Using 'it' for Linux**

Set your **RMANFB** environment variable to '**it**' so the frame buffer will be pointing to 'it'.

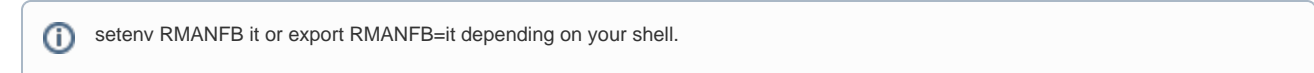

Set **Display Device** to Houdini Display (the default). If you change it to Framebuffer Device, it will also work.

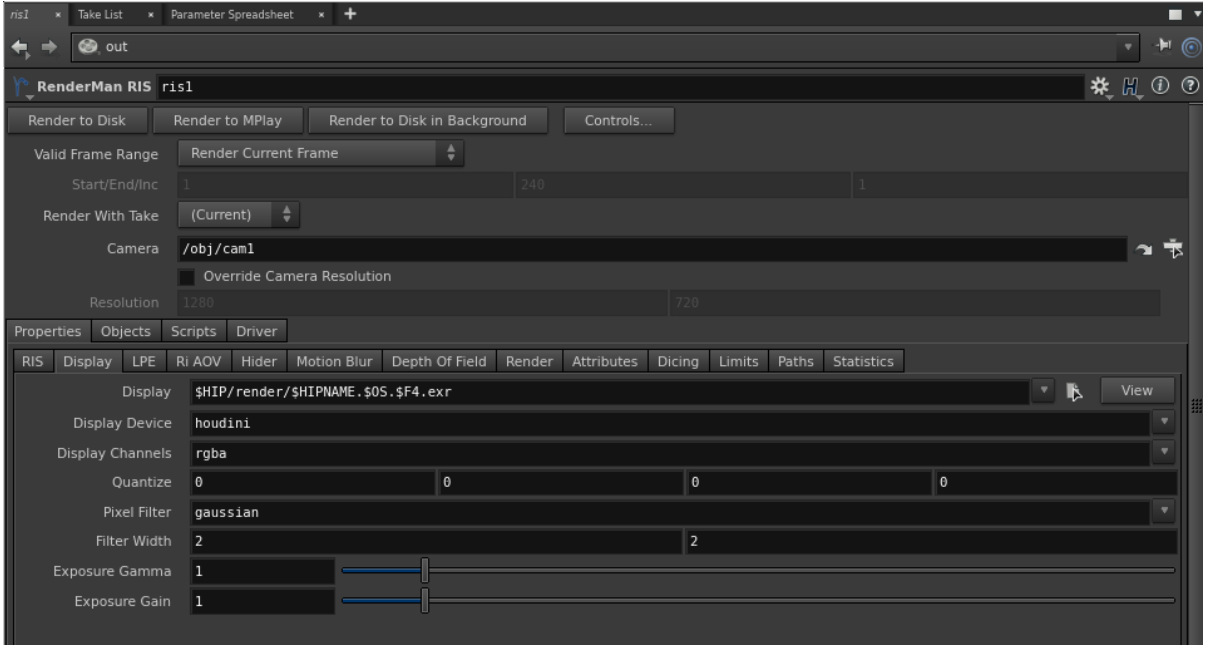

# **Using 'it' for OSX/Windows**

You don't need to set RMANFB. Simply set your **Display Device** to 'it.

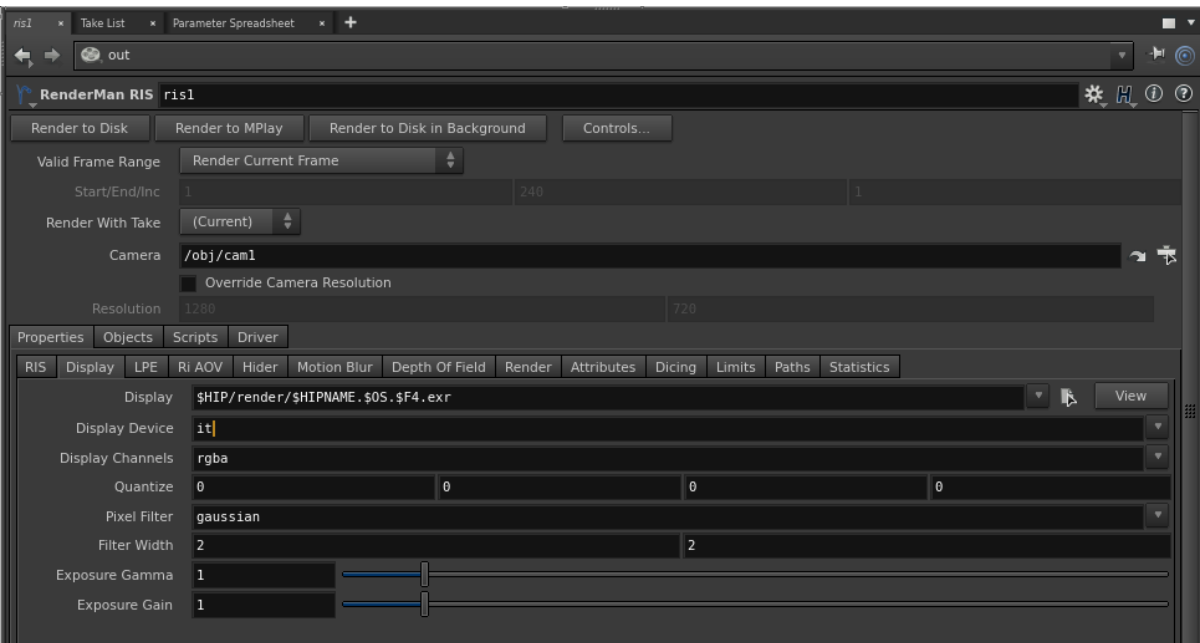

#### **Render**

Pressing **Render to MPlay** will output your framebuffer directly to RenderMan's [Image Tool \(it\).](https://rmanwiki.pixar.com/pages/viewpage.action?pageId=11469029)

⊙ The advantage of rendering to 'it' is prman outputs directly to the frame buffer without going through Houdini's imdisplay. So you will notice the render updating is faster than rendering in Render View. However, there may be some limitations, please consult the [release notes](https://rmanwiki.pixar.com/display/RFH21/Release+Notes) for more information.

# **Using Render View**

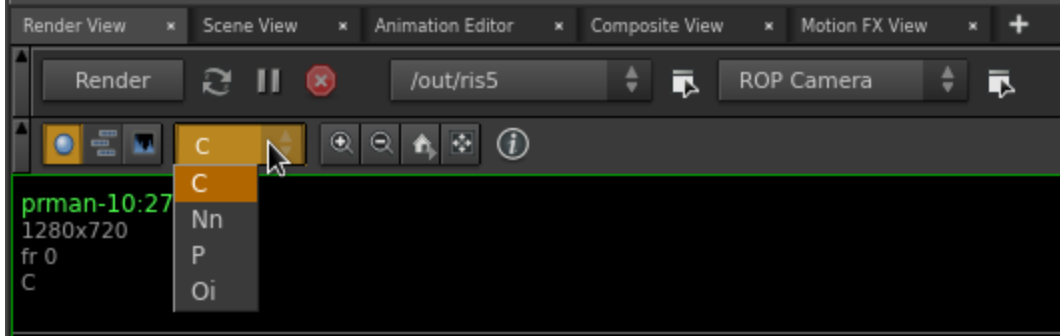

Go to **Render View**. Select your output, e.g. /out/ris5. And press **Render.** 

The advantage of using Render View is you can view your AOV interactively and crop window works. See [AOV Setup and Viewing.](https://rmanwiki.pixar.com/display/RFH21/AOV+Setup+and+Viewing)

#### **Crop Window**

To create a crop window, shift+left mouse drag to create the box. This currently only works in Render View.